## Welcome to TimeCamp Help!

Search for articles...

# **Billing Basics**

#### In this article:

- How to enable billing rates?
- Billing settings

TimeCamp's Billing add-on allows you to easily track your project's budget and margin. You can create various income/cost rates and assign them to specific projects or users. Then simply track time on your tasks and generate reports, which would count your margins automatically.

Billing rates and tracked time can be easily used to create an invoice.

**Specific billing rates** are available only in the Ultimate plan. General billing settings will be available both in Premium and Ultimate plans.

### How to enable billing rates?

The administrator's privileges are required to access account settings and enable the module.

To activate the Billing module log in to your TimeCamp, click on your avatar in the upper-right corner and select the **Account Settings** option. Next, go to the **Modules** tab, find the **Billing** module, and click on the **switch button** to enable the Billing rates. After the module is enabled click on its **Settings**.

88

| <                                                 | Day Cale                         | ndar Z 2 V Z Bulk edit           | Emily Admin<br>documentation@timecamp.com |
|---------------------------------------------------|----------------------------------|----------------------------------|-------------------------------------------|
|                                                   |                                  |                                  | ု Profile Settings                        |
| Select task and project                           | note                             |                                  | Account Settings     Subscription         |
| 100 200 300 400 500 600 700 800 900 1000 1200<br> | 13:00 14:00 15:00 16:00 17:00 18 | 00 19:00 20:00 21:00 22:00 23:00 | ( <sup>1</sup> ) Log out                  |
| Day type: Working day                             |                                  |                                  | 0.1                                       |
|                                                   |                                  |                                  |                                           |
| No recent tim                                     | ne entries                       |                                  |                                           |
| Seems like you haven't tro                        | acked any time yet               |                                  |                                           |
| + 0                                               |                                  | Submit for approval              |                                           |
|                                                   |                                  |                                  |                                           |

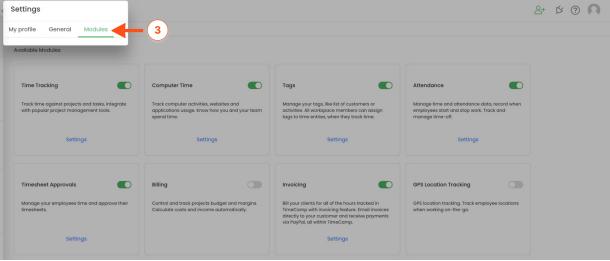

| Available modules                                                                                        |                                                                                                    |                                                                                                    |                                                                                             |
|----------------------------------------------------------------------------------------------------|----------------------------------------------------------------------------------------------------|----------------------------------------------------------------------------------------------------|---------------------------------------------------------------------------------------------|
| GPS Location Tracking                                                                                    | Invoicing                                                                                                    | Attendance                                                                                                   | Time Tracking                                                                               |
| GPS location tracking. Track employee locations when working on-the-go.                                  | Bill your clients for all of the hours tracked in<br>TimeCamp with invoicing feature. Email invoices<br>directly to your customer and receive payments<br>via PayPal, all within TimeCamp. | Manage time and attendance data, record when<br>employees start and stop work. Track and<br>manage time-off. | Track time against projects and tasks, integrate<br>with popular project management tools.  |
| Settings                                                                                                 |                                                                                                    | Settings                                                                                                    | Settings                                                                                    |
| Computer Time                                                                                            | Screenshots                                                                                                    | Timesheet Approvals                                                                                          | Billing                                                                                     |
| Track computer activities, websites and<br>applications usage. Know how you and your<br>team spend time. | Enable activity logging via screenshots. Available<br>for Windows, macOS and Linux. Screenshots are<br>taken ance every ten minutes.                                                       | Manage your employees time and approve their timesheets.                                                     | Control and track projects budget and margins.<br>Calculate costs and income automatically. |
| Settings                                                                                                 |                                                                                                    | Settings                                                                                                    |                                                                                             |
| Single sign-on login                                                                                     | Tags                                                                                                    | Two-factor authentication                                                                                    | _                                                                                           |
| Enable single sign-on login by using OneLogin or SAML 2.                                                 | Manage your tags, like list of customers or<br>activities. All workspace members can assign<br>tags to time entries, when they track time.                                                 | Add extra layer of security to your account by requiring more than just a password to log in.                |                                                                                             |
| Settings                                                                                                 | Settings                                                                                                    |                                                                                                    |                                                                                             |

| 3PS Location Tracking                                                                                  | Invoicing                                                                                                    | Attendance                                                                                                   | Time Tracking                                                                               |
|----------------------------------------------------------------------------------------------------|----------------------------------------------------------------------------------------------------|----------------------------------------------------------------------------------------------------|---------------------------------------------------------------------------------------------|
| SPS location tracking. Track employee locations when working on-the-go.                                | Bill your clients for all of the hours tracked in<br>TimeCamp with invoicing feature. Email invoices<br>directly to your customer and receive payments<br>via PayPal, all within TimeCamp. | Manage time and attendance data, record when<br>employees start and stop work. Track and<br>manage time-off. | Track time against projects and tasks, integrate<br>with popular project management tools.  |
| Settings                                                                                               |                                                                                                    | Settings                                                                                                    | Settings                                                                                    |
| Computer Time                                                                                          | Screenshots                                                                                                    | Timesheet Approvals                                                                                          | Billing                                                                                     |
|                                                                                                    |                                                                                                    |                                                                                                    |                                                                                             |
| rack computer activities, websites and<br>applications usage. Know how you and your<br>eam spend time. | Enable activity logging via screenshots. Available<br>for Windows, macOS and Linux. Screenshots are<br>taken once every ten minutes.                                                       | Manage your employees time and approve their<br>timesheets.                                                  | Control and track projects budget and margins.<br>Calculate costs and income automatically. |
| Settings                                                                                               |                                                                                                    | Settings                                                                                                    | Settings                                                                                    |
| Single sign-on login                                                                                   | Tags                                                                                                    | Two-factor authentication                                                                                    |                                                                                             |
|                                                                                                    | _                                                                                                    | _                                                                                                    |                                                                                             |
| inable single sign-on login by using OneLogin or<br>SAML 2.                                            | Manage your tags, like list of customers or<br>activities. All workspace members can assign<br>tags to time entries, when they track time.                                                 | Add extra layer of security to your account by<br>requiring more than just a password to log in.             |                                                                                             |
| Settings                                                                                               | Settings                                                                                                    |                                                                                                    |                                                                                             |

After the module is enabled you can find the Billing rates section on the left side menu. If you decided not to use the Billing rates module you can simply disable it in the Modules tab.

| C TimeCamp <          | Billing                            |                         |                       | e+      | × ¢ G |        |
|-----------------------|------------------------------------|-------------------------|-----------------------|---------|-------|--------|
| TRACK                 | General Specific Rates             |                         |                       |         |       |        |
| () Timesheet          | Default currency:                  | Rates:                  |                       |         |       |        |
| ANALYZE A             | USD American dollar 🗸              | Name                    | Default value<br>\$/h | Туре    |       | Remove |
| ( Reports >           | Use rate value history: 🕐          | Cost                    | 25                    | Revenue | Cost  | 6      |
| Computer Activities > | Off                                |                         |                       |         |       |        |
| MANAGE ^              |                                    | Income                  | 50                    | Revenue | Cost  |        |
| Projects              |                                    | QuickBooks Billing Rate | 0                     | Revenue | Cost  | 0      |
| 🛇 Tags                |                                    |                         |                       |         |       |        |
| \$ Billing Rates      | <b>←</b>                           | Add new rate            |                       |         |       |        |
| TEAM A                |                                    |                         |                       |         |       |        |
| 资 Users               | Save settings Back to modules list |                         |                       |         |       |        |
| Attendance            |                                    |                         |                       |         |       |        |
| Timesheet Approvals   |                                    |                         |                       |         |       |        |
| Show.more             |                                    |                         |                       |         |       |        |
|                       |                                    |                         |                       |         |       |        |
|                       |                                    |                         |                       |         |       |        |
|                       |                                    |                         |                       |         |       |        |

## **Billing settings**

Only the Administrator of the account can access the Billing rates tab.

Here you can start with setting currency and decide whether or not to use the rate value history feature.

The rate value history feature will allow you to **use different rates (for a specific project or user) in a different timeframe.** Here you can learn more about applying and editing rates history.

| C TimeCamp <                       | Billing                            |   |                         |                       | 0       | 5+ Ø | ?      |
|------------------------------------|------------------------------------|---|-------------------------|-----------------------|---------|------|--------|
| TRACK ^                            | General Specific Rates             |   |                         |                       |         |      |        |
| () nimesneet                       | Default currency:                  |   | Rates:                  |                       |         |      |        |
| ANALYZE A                          | USD American dollar                | ~ | Name                    | Default value<br>\$/h | Туре    |      | Remove |
| Reports                            | Use rate value history: ⑦ Off      | ~ | Cost                    | 25                    | Revenue | Cost | 1      |
| Computer Activities >              |                                    | • | Income                  | 50                    | Revenue | Cost |        |
| D Projects                         |                                    |   | QuickBooks Billing Rate | 0                     | Revenue | Cost |        |
| S Billing Rates                    |                                    |   | Add new rate            |                       |         |      |        |
| TEAM A                             |                                    |   |                         |                       |         |      |        |
| 资 Users                            | Save settings Back to modules list |   |                         |                       |         |      |        |
| Attendance     Timesheet Approvals |                                    |   |                         |                       |         |      |        |
| Show more                          |                                    |   |                         |                       |         |      |        |
|                                    |                                    |   |                         |                       |         |      |        |

In the Rates section, you can manage the default **general rates.** The following options to set and edit are available here:

- 1. Rate name
- 2. Rate value
- 3. Rate type (revenue or cost)
- 4. Delete rate
- 5. Add a new rate

| C TimeCamp <                    | Billing                            |        |                         | ¦2+ ∅        | ? <b>೧</b> |
|---------------------------------|------------------------------------|--------|-------------------------|--------------|------------|
| TRACK                           | General Specific Rates             |        |                         |              |            |
| () Timesheet                    | Default currency:                  | Rates: |                         |              |            |
| ANALYZE                         | USD American dollar 🗸              | Name 1 | Default value<br>\$/h 2 | Туре 3       | Remove     |
| ③ Reports □ Computer Activities | Use rate value history:  Off       | Cost   | 25                      | Revenue Cost | <b>a</b> 4 |
| MANAGE                          |                                    | Income | 50                      | Revenue Cost | 1          |
| Projects     Tags               |                                    |        |                         |              |            |
| S Billing Rates                 | Save settings Back to modules list | _      | _                       | _            |            |
| 器 Users                         |                                    |        |                         |              |            |
| Attendance                      |                                    |        |                         |              |            |
| Timesheet Approvals             |                                    |        |                         |              |            |
| Show more                       |                                    |        |                         |              |            |
|                                 |                                    |        |                         |              |            |
|                                 |                                    |        |                         |              |            |

You can set both revenue and cost rates or keep only one type of rate.

When you finish editing general rates, don't forget to **save settings**.

| C TimeCamp                          | Billing                            |        |                       | 8+ Ø         | ?      |
|-------------------------------------|------------------------------------|--------|-----------------------|--------------|--------|
| TRACK                               | General Specific Rates             |        |                       |              |        |
| () Timesheet                        | Default currency:                  | Rates: |                       |              |        |
| ANALYZE                             | USD American dollar v              | Name   | Default value<br>\$/h | Туре         | Remove |
| Reports                             | Use rate value history: ③          | Cost   | 25                    | Revenue Cost | 1      |
| Computer Activities                 | Off                                | Income | 50                    | Revenue Cost | 1      |
| MANAGE                              |                                    |        |                       |              |        |
| \$ Billing Rates<br>TEAM<br>& Users | Save settings Back to modules list |        |                       |              |        |
| Attendance                          |                                    |        |                       |              |        |
| 🗇 Timesheet Approvals               |                                    |        |                       |              |        |
| Show.more                           |                                    |        |                       |              |        |

By default, **the revenue rates define your income**, the amount you get from working on projects and tasks. And **the cost rates define how much this work costs you**, and the expenses that you spend money on. You can also change the title of the rates to match your needs.

| These rates v                      | vill be applied only if you don't set up <mark>spec</mark> | ific rat | <mark>es</mark> for Users or Pro | ojects.               |              |               |
|------------------------------------|------------------------------------------------------------|----------|----------------------------------|-----------------------|--------------|---------------|
| C TimeCamp <<br>TRACK<br>TIMeSheet | Billing<br>General Specific Rates                          |          | Rotes:                           |                       | ≙+ ¢         | 00            |
| ANALYZE                            | USD American dollar                                        | ~        | Name                             | Default value<br>\$/h | Туре         | Remove        |
| le Dashboard                       | Use rate value history: 💿                                  |          | Cost                             | 25                    | Revenue Cost | temove temove |
| Computer Activities                | Off                                                        | ~        | COst                             | 20                    | Revenue Cost |               |
| MANAGE<br>ID Projects<br>ID Tags   |                                                            |          | Income  Add new rate             | 50                    | Revenue Cost |               |
| S Billing Rates<br>TEAM<br>& Users | Save settings Back to modules list                         |          |                                  |                       |              |               |
| Attendance                         |                                                            |          |                                  |                       |              |               |
| Timesheet Approvals                |                                                            |          |                                  |                       |              |               |
| Show.more                          |                                                            |          |                                  |                       |              |               |